# **Veröffentlichungsmöglichkeiten in Share\_it**

Die nachfolgende Anleitung bezieht sich auf das Hochladen von Publikationen in den Bereichen '**Open Access Publikationen**' und '**Hochschulschriften**'.

Bitte beachten Sie:

Einige Hochschulen unterstützen die Selbstveröffentlichungsmöglichkeit (noch) nicht. In diesem Fall fehlt der Link "interne Einreichungen". Bitte kontaktieren Sie für Ihre Veröffentlichungen den zuständigen Bereichsadministrator.

Gleiches gilt, wenn Sie Veröffentlichungen in den Bereichen 'Forschungsdaten', 'Besondere Sammlungen' und 'Open Journals' vornehmen möchten.

### **Dokumente selbst hochladen**

#### **Registrieren**

Um auf dem Share it-Repositorium veröffentlichen zu können, ist eine [Registrierung](https://opendata.uni-halle.de/register) erforderlich. Ihre Daten werden vom Bereichsadministrator überprüft, der Sie dann freischaltet.

#### **Anmelden und Veröffentlichen**

Nach der Bestätigung Ihrer Registrierung können Sie sich anmelden. Bitte navigieren Sie anschließend zu der Sammlung, in der Sie veröffentlichen möchten.

Im Bereich "Open Access Publikationen" besteht die Möglichkeit zum Hochladen von Veröffentlichungen derzeit nur für Angehörige der MLU Halle-Wittenberg.

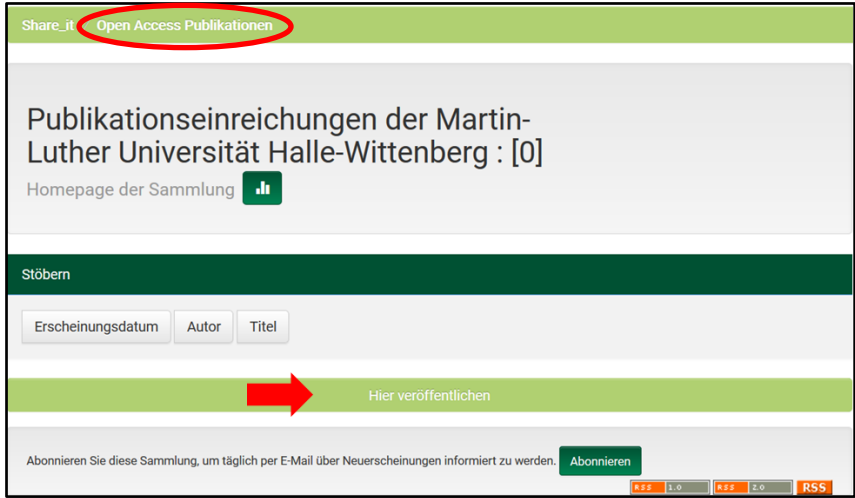

Für die Veröffentlichung im Bereich , Hochschulschriften' wählen Sie dort zunächst Ihre Institution und innerhalb dieser den Bereich , interne Einreichungen' aus.

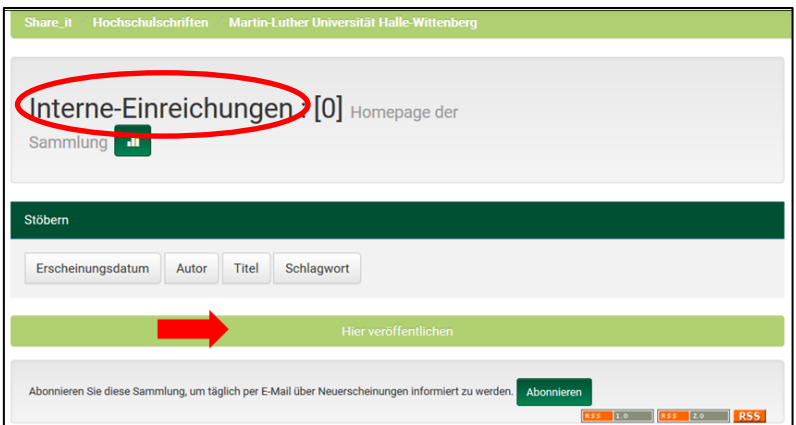

Alternativ können Sie auch die Option "Eine neue Veröffentlichung starten" nutzen.

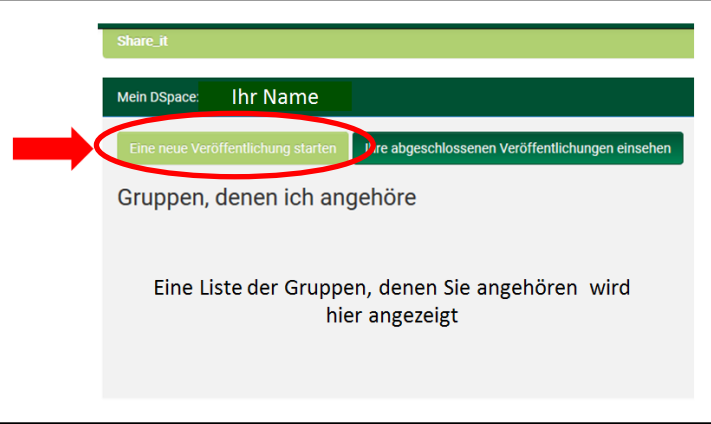

Dazu wählen Sie die entsprechende Sammlung aus:

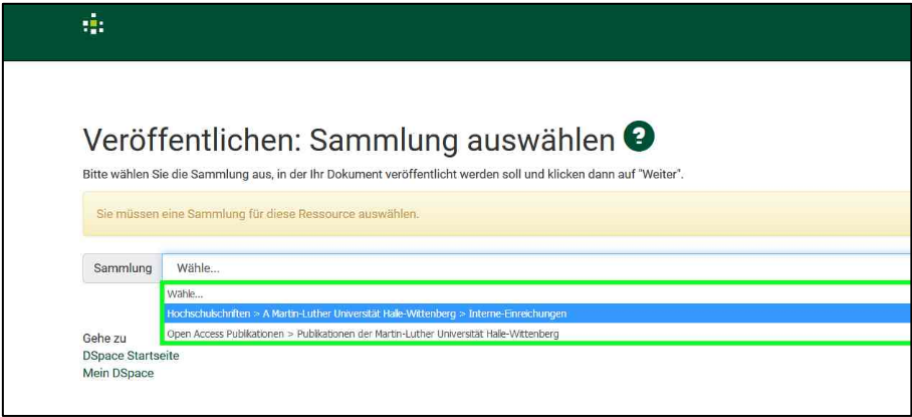

# **Metadaten eingeben**

Nachdem Sie sich für eine dieser beiden Optionen entschieden haben, erscheint ein Formular, mit dem Sie die Metadaten zu Ihrem Dokument eingeben und selbiges hochladen können. Je nach Publikationstyp sind die mit \* gekennzeichneten Felder Metadaten Pflichtfelder

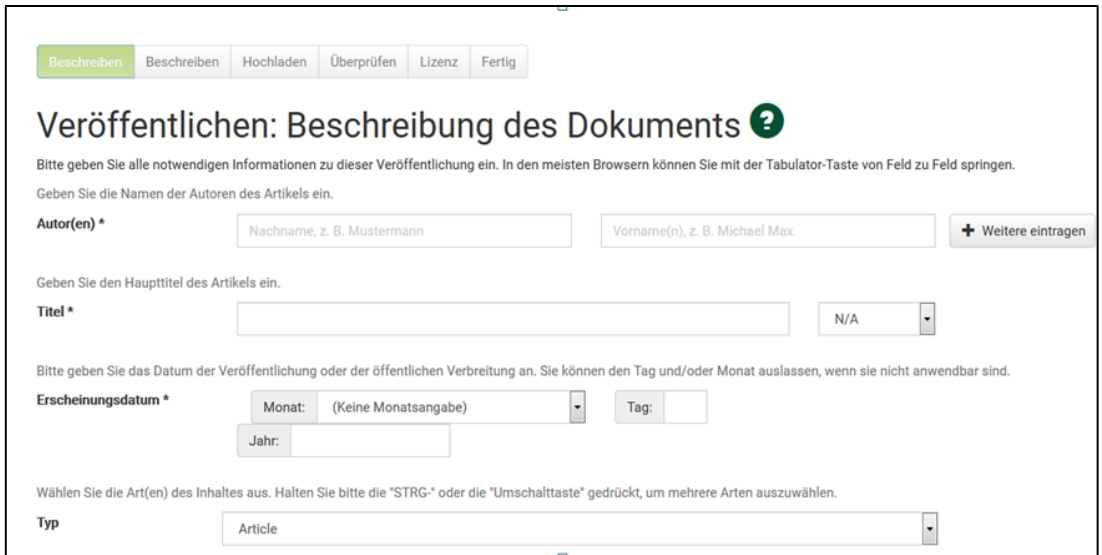

## **Datei zum Hochladen auswählen**

Nach der Eingabe der Metadaten können Sie Ihre Daten hochzuladen.

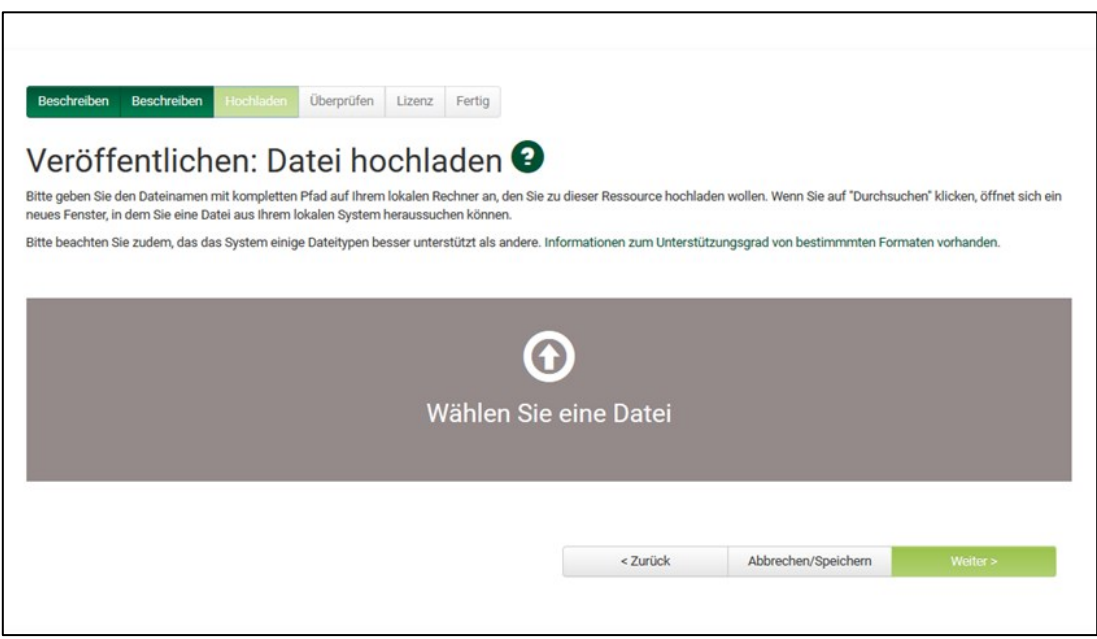

### **Eingaben kontrollieren**

Hier sehen Sie eine Zusammenfassung der Metadaten und Angaben zur Datei, die Sie hochgeladen haben. Sie haben die Möglichkeit, alle Angaben zu überprüfen und bei Bedarf zu korrigieren.

### **Annahme der Lizenzbestimmung**

Um ein elektronisches Dokument zu veröffentlichen, müssen Sie unsere Share it-[Publikationslizenz](https://opendata.uni-halle.de/Deposit-Lizenz-Share_it_Publikationen.pdf) akzeptieren. Ohne Ihre Zustimmung kann die Veröffentlichung nicht abgeschlossen werden. Bitte senden Sie zusätzlich eine unterschriebene Kopie der Lizenz an den Bereichsadminsitrator Ihrer Hochschule.

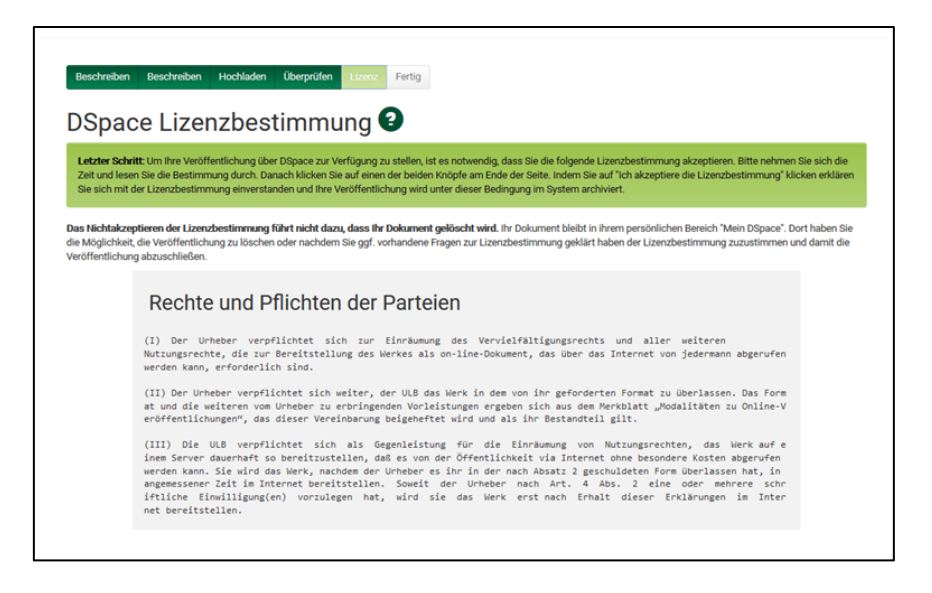

### **Abschluss des Veröffentlichungsprozesses**

Das von Ihnen hochgeladene Dokument wird von Mitarbeitern der Bibliotheken in den Hochschulen überprüft und inhaltlich erschlossen, um sicherzustellen, dass alle Angaben vollständig und in den korrekten Feldern vorhanden sind und Ihre Veröffentlichung über die Bibliothekskataloge auffindbar ist . Nach Abschluss dieses Prozesses erhalten Sie eine Benachrichtigung per E-Mail, dass das Dokument veröffentlicht wurde.

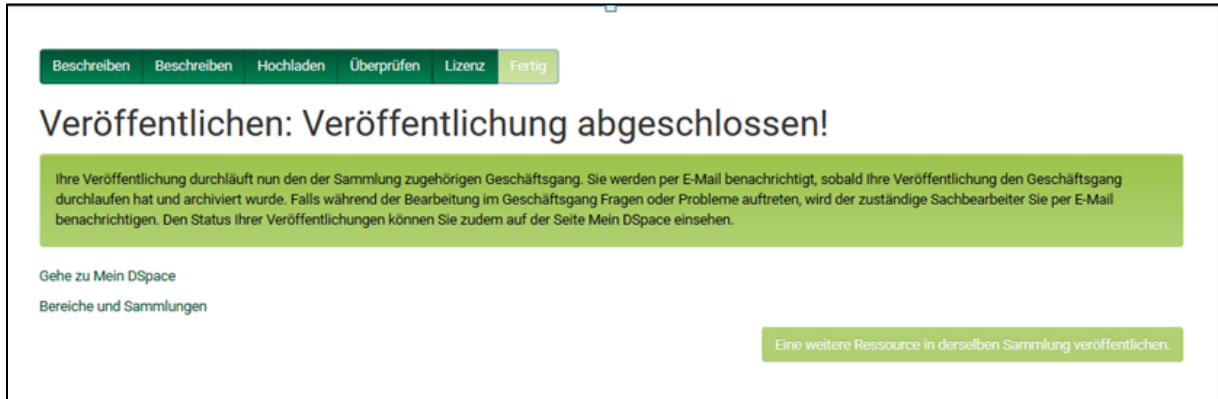

Sobald Ihre Publikation geprüft wurde, wird sie in Share\_it veröffentlicht und ein persistenter Identifikator (DOI) wird zugeordnet.